# KRAMER

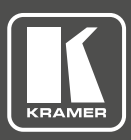

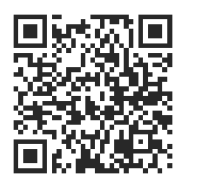

## KW-14T, KW-14R Quick Start Guide

This guide helps you install and use your **KW-14T**, **KW-14R** for the first time. For more detailed information, g o to http://www.kramerav.com/manual/KW-14 to download the latest manual or scan the QR code on the left.

## **Step 1: Check what's in the box**

- **KW-14T, KW-14R** Wireless HD Transmitter and Receiver **Y** 2 Power adapters **Y** 2 HDMI 0.9m cables
- $\mathbf F$  IR remote control transmitter with battery
- $\leq$  2 Power adapters 1 Quick Start Guide
- 
- $\triangleright$  1 IR Emitter cable

## **Step 2: Connect the inputs and outputs**

Always switch off the power on each device before connecting it to your KW-14T, KW-14R. For best results, always use Kramer high-performance cables to connect your AV equipment to the KW-14T, KW-14R.

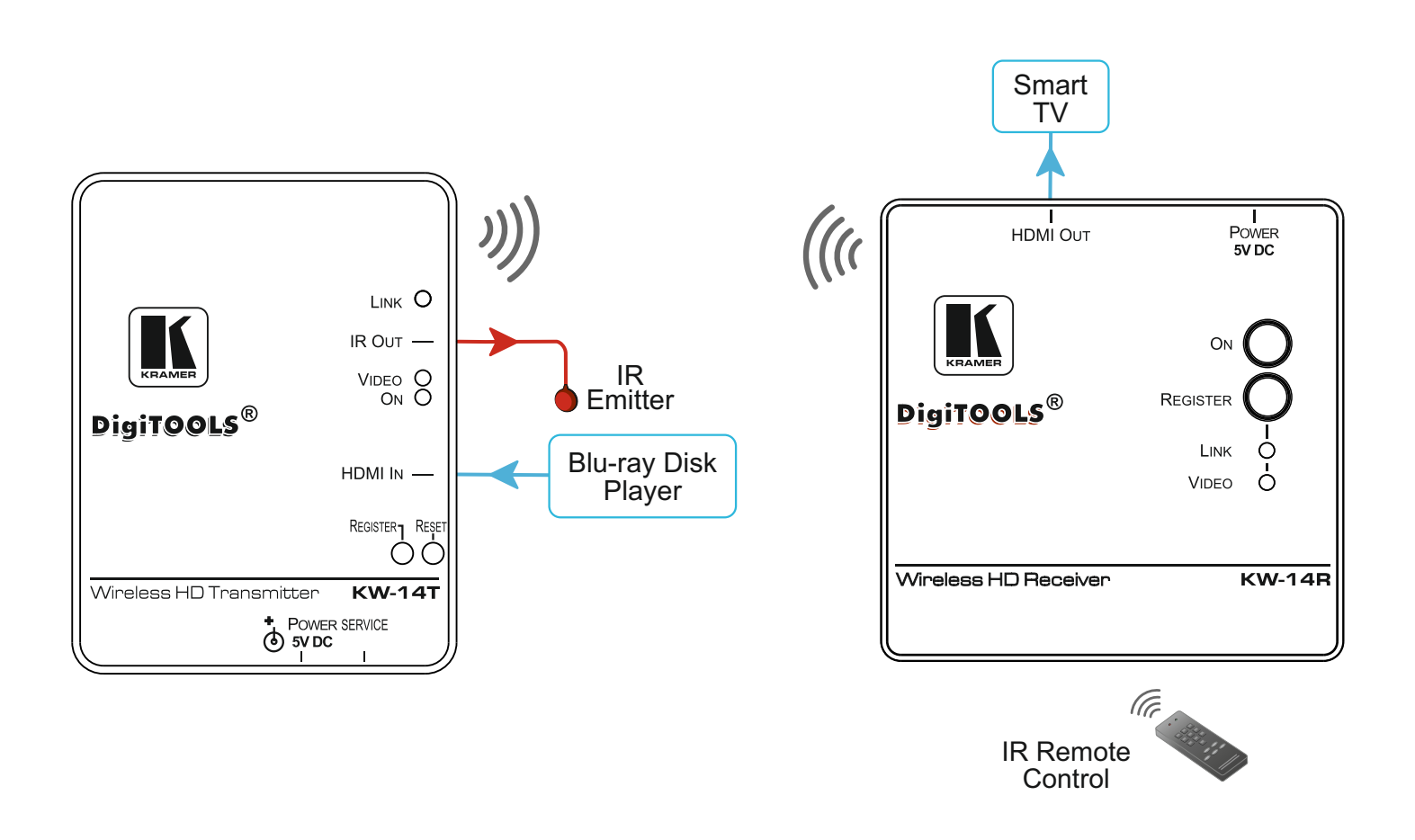

### **Step 3: Connect the power**

Connect the 5V DC power adapters to the KW-14T and KW-14R and plug the adapters into the mains electricity.

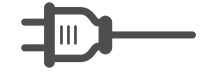

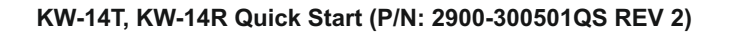

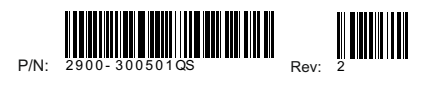

## **Step 4: Register the Receiver with the Transmitter**

When purchased as a pair, the **KW-14T** and the **KW-14R** are delivered pre-registered. Registration needs to be performed only when the transmitter or receiver is replaced or when adding additional receivers to a transmitter. **Note**: You can register up to four receivers with a transmitter.

You can register a receiver with a transmitter using either the buttons on the units or via the IR remote control.

**Note**: Registration requires video disconnection

#### **Front Panel Buttons**

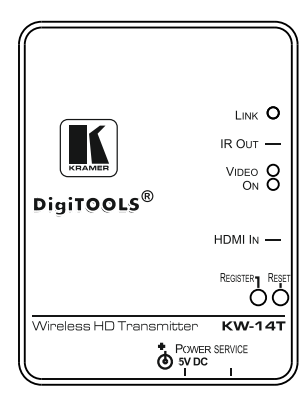

#### **To register a receiver with a transmitter using the front panel buttons**:

- 1. Press and hold the Register button on the receiver until the following message is displayed on the OSD: "Please activate registration on Transmitter unit".
- 2. Press and hold the Register button on the transmitter until the following message is displayed on the OSD: "Adding <Kramer 01>. Press OK to continue or EXIT to cancel".
- 3. Press the Register button on the receiver to confirm. The message "Adding <Kramer 01>…" and a progress bar is displayed on the OSD while the registration process completes. **Note**: The registration process can take up to 60 seconds to complete.

#### **IR Remote Control**

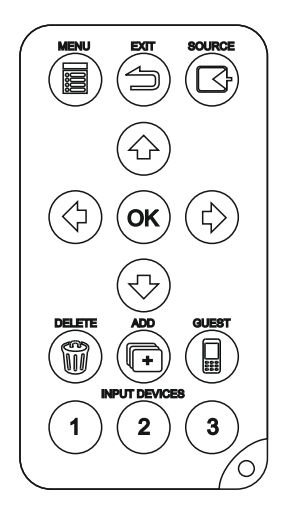

#### **To register a receiver with a transmitter using the IR remote control:**

- 1. Connect and apply power to the transmitter, input source, receiver, and output acceptor.
- 2. Press the Add button on the IR remote control. The following message is displayed on the OSD: "Please activate registration on Transmitter unit".
- 3. Press and hold the Register button on the transmitter until the following message is displayed on the OSD:

"Adding <Kramer 01>. Press OK to continue or EXIT to cancel".

 4. Press the OK button on the IR remote control to confirm. The message "Adding <Kramer 01>… and a progress bar is displayed on the OSD while the registration process is completing.

**Note**: The registration process can take up to 60 seconds to complete. If the process takes longer than this, power cycle both devices and then start the registration process from the beginning. When the registration process is complete, the message and progress bar disappear from the display. The Link and Video LEDs light solid.

5. Repeat steps 1 to 4 to register up to three more receivers to a transmitter.

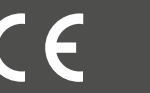

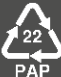